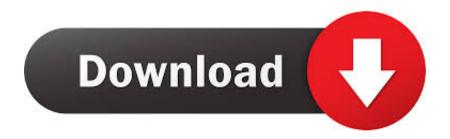

How To Change Destination Download Folder Mac

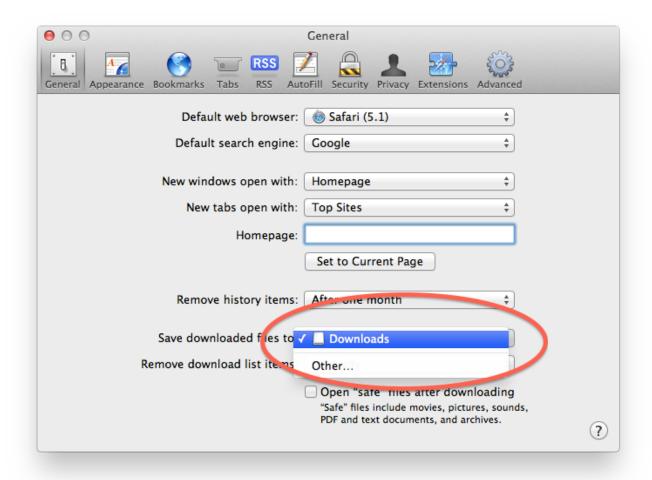

How To Change Destination Download Folder Mac

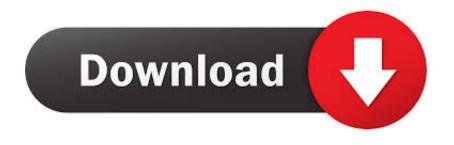

Since the Downloads folder is the default download destination in Mac, you may want to know how to quickly access it.. How to Change Where Screenshots Get Saved on Mac (Prior to Mojave) Open a Finder window and press Shift-Command-N to create a new folder where you want your screenshots to be saved, and give the.. Remove a user or group: Select the user or group, then click the Remove button below the list.

- 1. change destination folder for downloads
- 2. change destination folder for scanned documents
- 3. change destination folder for screenshots mac

Enter an administrator name and password In the Sharing & Permissions section, do any of the following: Add a user or group: Click the Add button below the list, select a user or group, then click Select.. If you've visited a Web site that offers files for downloading, typically you just click the Download button or file link, and Safari takes care of the rest.

## change destination folder for downloads

change destination folder for downloads, change destination folder for screenshots mac, change destination folder for airdrop, change destination folder, change destination folder java, change destination folder lightroom, change destination folder for scanned documents, change destination folder windows fax and scan, change destination folder onedrive, change destination folder for scanner, change destination folder for itunes backup rea bluetooth soundbar walmart

This applies to any downloads made from web browsers like Chrome, Safari, or even from file transfer apps like AirDrop.. It's easy to download a folder from Google Drive on to your PC or Mac computer, and the process is the same regardless of your device.. This story is a part of Business Insider's Guide to Google Drive How to Change Safari's Default File Download Location.. On your Mac, select an item, then choose File Get Info Click the lock icon to unlock it. <a href="Aten Us 401 Driver Download">Aten Us 401 Driver Download</a>

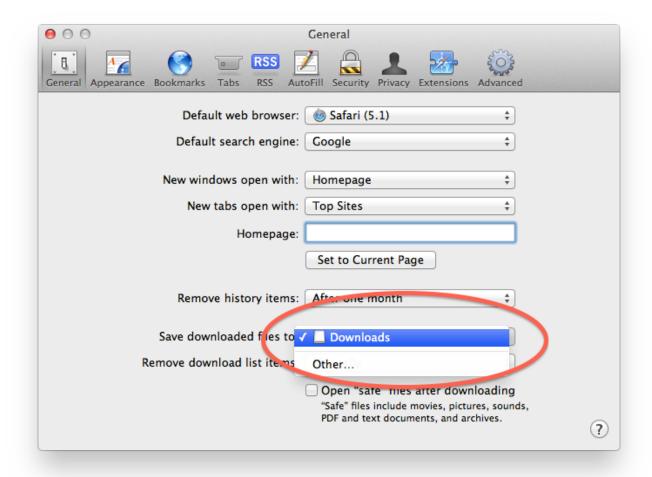

Microsoft Office 2019 For Mac Apple Worldpro

## change destination folder for scanned documents

Download يرنامح Visual Studio 2010 7 32 Bit

The Downloads status window keeps By default, all your downloaded files go to the Downloads folder. Garageband Download Free Mac 10. 6. 8

## change destination folder for screenshots mac

Dragon Ball Z Eng Dub Google Drive

ae05505a44 <u>Ie Install For Mac</u>

ae05505a44

Voice Recognition Using Matlab Download For Mac